# **Snabbstartsguide SimPal SMS-strömbrytare 20100829**

### **Det du behöver**

Det du behöver för att få din Simpal att fungera: SIM-kort, Simpal, mobiltelefon. Skriv ner vilket mobilnummer ditt SIM-kort har.

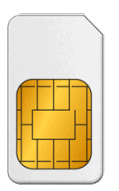

Se till att kortet ser ut så har för att passa

## **Förberedelser**

Du börjar med att stoppa in ditt nya SIM-kort i en mobiltelefon. Det du behöver göra är att stänga av PIN-koden på SIM-kortet. Hur du gör detta skiljer sig från mobil till mobil, googla fram hur du gör på just din enhet.

När PIN-koden är avstängd kan du ta ur SIM-kortet ur mobiltelefonen och stoppa in det i din Simpal-enhet.

#### **Första uppstart**

Koppla därefter in din Simpal till ett uttag. Strömindikatorn kommer att lysa konstant, och när enheten har hittat ett nätverk kommer det att pipa och 'GSM-LED' lampan kommer att blinka långsamt.

**\*\*FELSÖKNING\*\* Om GSM-indikatorn tänds konstant, vilket innebär att SIM-kortet fungerar onormalt, är alla funktioner i denna varnare ogiltiga. Kontrollera GSM-nätverkssignalen för användningsplatsen: GSM-nätets signalstyrka kan påverka varnings-funktionen. Därför bör användaren säkerställa före användningen att denna varnare används i ett område med en stark GSM-nätverkssignal. Första gången använder användaren en testkörning genom att skicka SMS till varnare. Detta gör att användaren kan kontrollera varnarens GSM-nätverksanslutning.** 

#### **Starta funktioner**

Nu ska du koppla din mobil till din Simpal. Detta gör du genom att skicka följande sms till det mobilnummer som SIM-kortet i din Simpal har. Här kommer ett exempel:

Till: 07055555555 Skicka: #00#

Det svar du bör få skickat till dig ska se ut så här:

'Welcome to use SimPal-T420. Your Password is:1234.'

Nu är din mobiltelefon kopplad som huvudnummer till din Simpal.

Strömuttaget kan manuell styras md knappen på sidan av enheten

#### **Fler SMS-kommandon**

Det finns fler SMS-kommandon du kan behöva veta om, här listar jag de viktigaste:

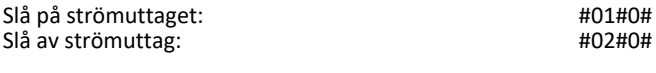

Kontrollera sensorns temperatur och annan status: #07#

Svaret säger om uttaget är på/av sensorns temperatur och om enheten är under fördröjd tidskontroll då kommer det att visa ett "D" efter temperaturvärdet, om brytaren är under temperaturkontroll så visas ett "T" efter temperaturvärdet, om brytaren är under kalenderkontroll så visas ett "C" efter temperaturvärdet.

Aktivera sensorns temperatur, alarm gräns: #21#0#1# Ställ in vid vilken lägsta/högsta temperatur det ska larmas: #22#0#MinTemp#MaxTemp#

#### **Här hittar ni alla SMS-kommandon samt en mer komplett guide:**

https://www.direktronik.se/globalassets/\_product-images--pdf/2.-kommunikationdatacenter/2.1-stromforsorjning/06.-pduergrenuttag-31/20100829-manual-svensk.pdf

Eller gör en sökning 20100829 på [www.direktronik.se](http://www.direktronik.se) och titta under dokument

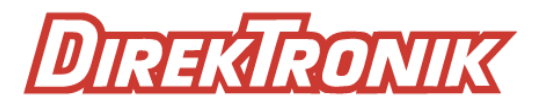